# **MarcEdit &**   $\mathbb Q$ **Other Cataloging Tips**

Rachel Gravel, Technical Services Librarian, Marlboro College

# **Tricks and Tools to Improve Technical Services Workflows**

#### **Session Objectives:**

- **● Learn Magic**
	- **○ Transform file types**
	- **○ Convert character sets**
	- **○ Bulk edit record sets**
	- **○ Create task lists for bulk editing**
- **● Share ideas with each other re: tricks and tools we use to be more productive/efficient**
	- **○ Software**
	- **○ Workspace**
	- **○ Project Management**

*→* Take home practical skills and feel confident getting started with them

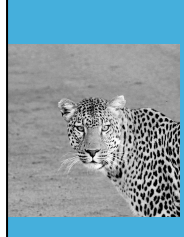

# **Magical MarcEdit**

An automation tool for record editing and database cleanup

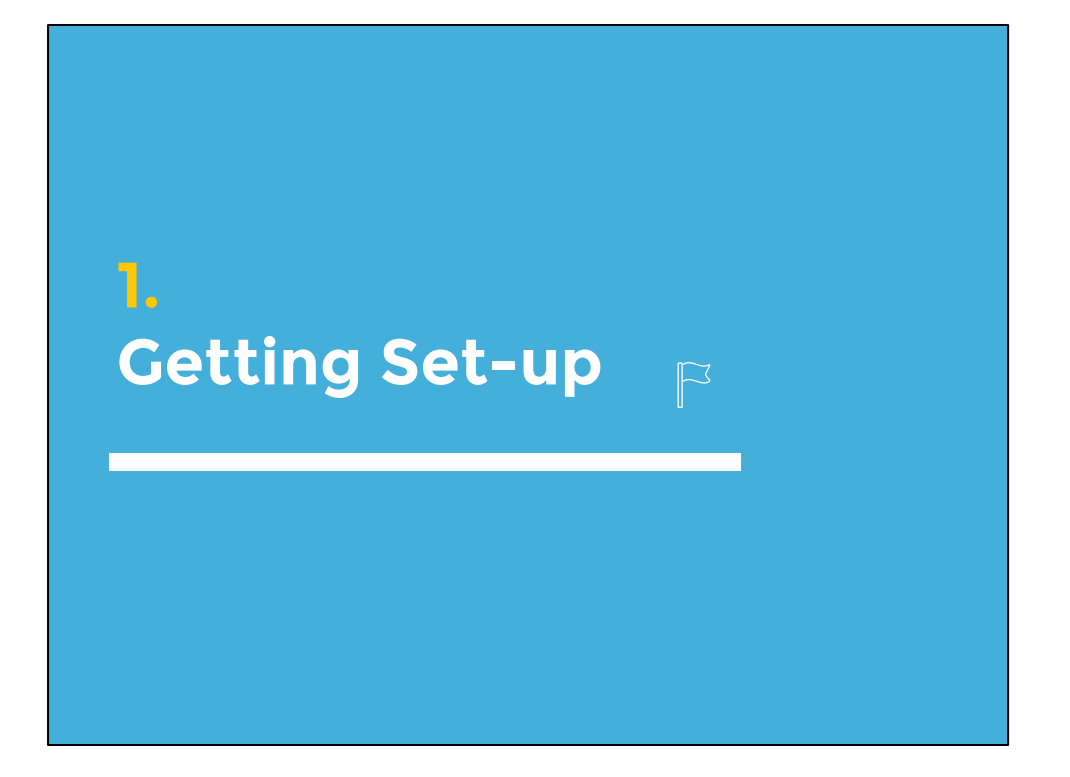

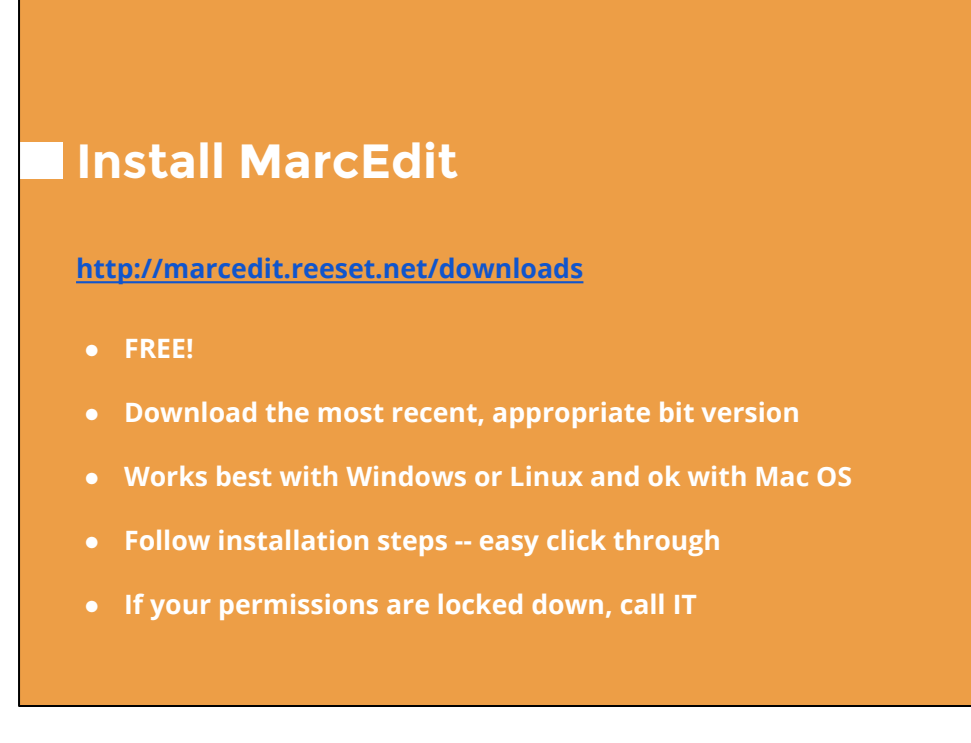

32 v. 64 bit versions:

What is the difference between 32-bit and 64-bit versions of Windows?  $\rightarrow$  The terms 32-bit and 64-bit refer to the way a computer's processor (also called a CPU), handles information. The 64-bit version of Windows handles large amounts of random access memory (RAM) more effectively than a 32-bit system.

How can I tell if my computer is running a 32-bit or a 64-bit version of Windows?  $\rightarrow$  To find out if your computer is running a 32-bit or 64-bit version of Windows in Windows 7 or Windows Vista, do the following:

Open System by clicking the Start button Picture of the Start button, right-clicking Computer, and then clicking Properties.

Under System, you can view the system type.

 $\rightarrow$  If your computer is running Windows XP, do the following:

Click Start.

Right-click My Computer, and then click Properties.

If you don't see "x64 Edition" listed, then you're running the 32-bit version of Windows XP.

If "x64 Edition" is listed under System, you're running the 64-bit version of Windows XP.

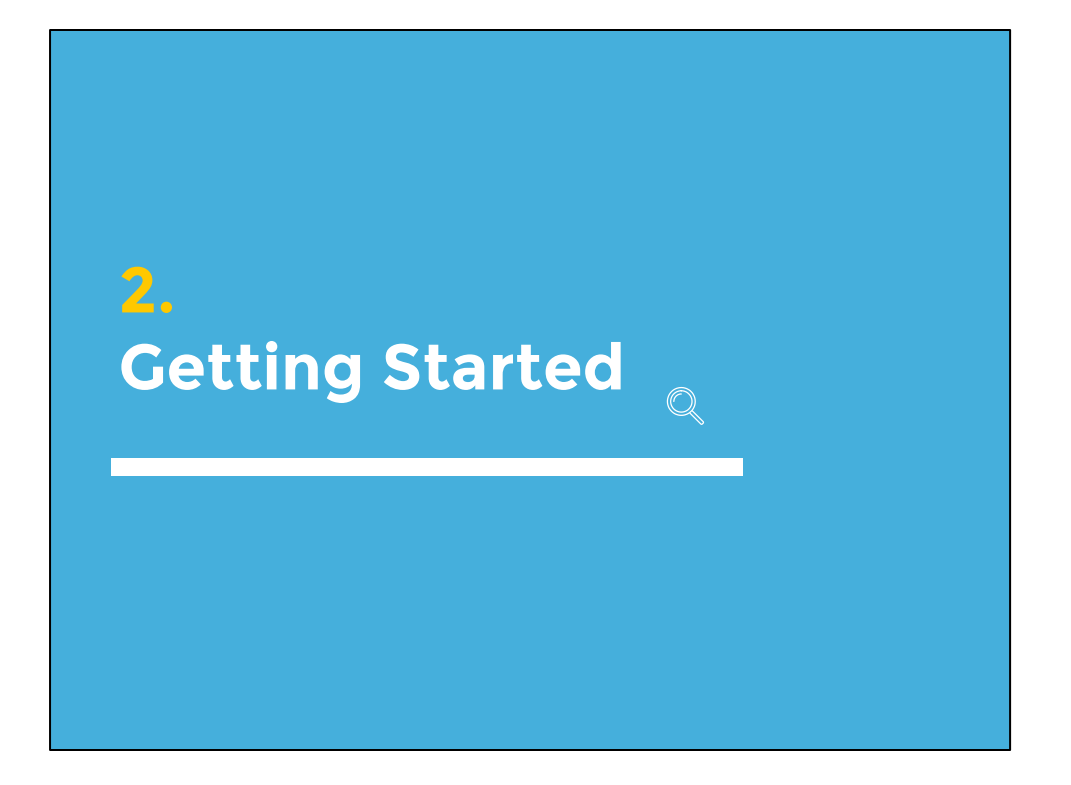

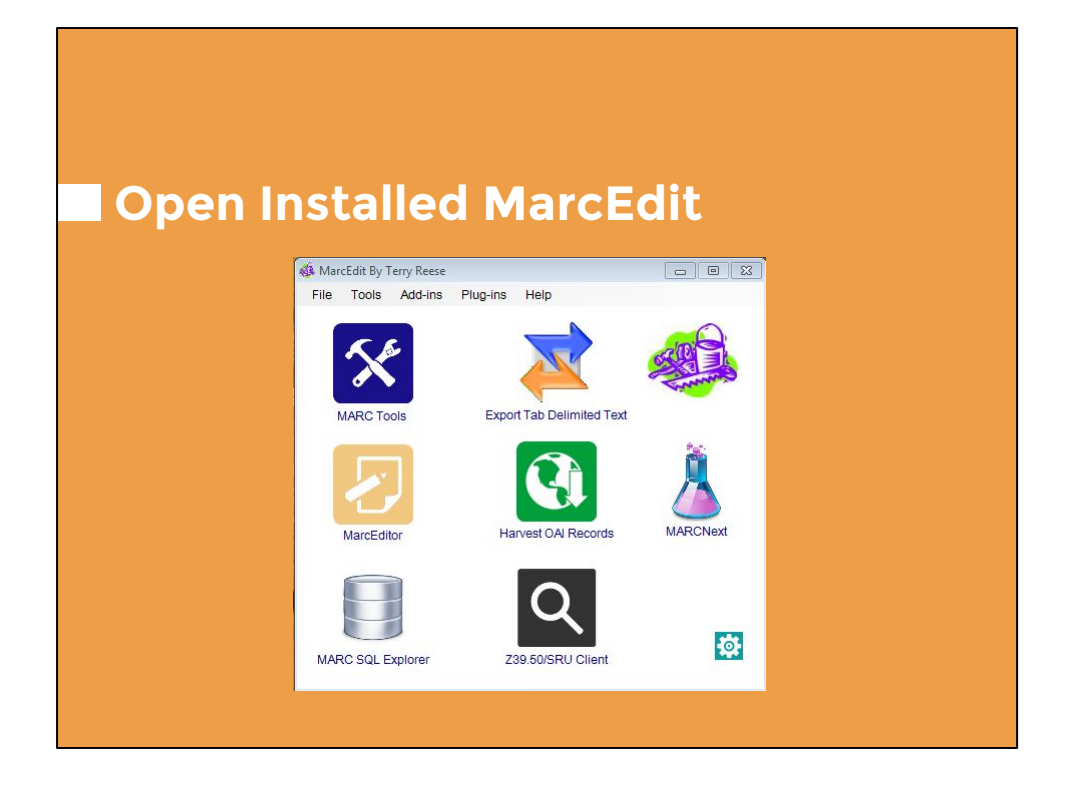

- Set preferences (or just click ok)
- As you use MarcEdit more, you may wish to customize your main screen with different tools or reference guides
- $\bullet$

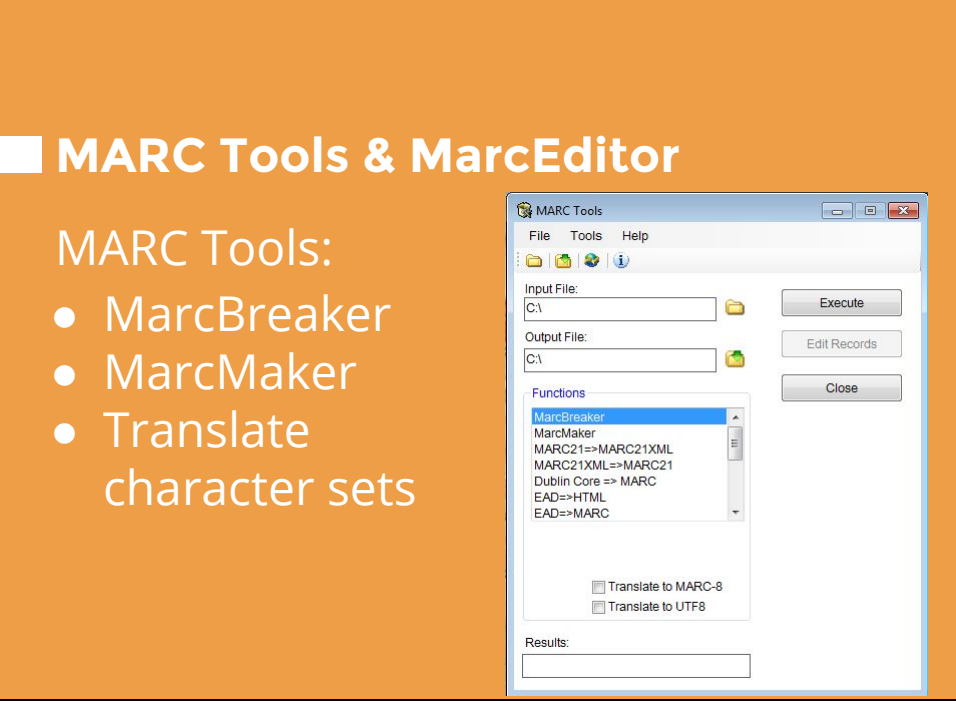

Input file is file you get from cataloging service: MARC data in .dat or .txt file Output file is file MarcEdit can work with (.mrk)

---> MarcBreaker: Breaks text or dat file into MARC fields for editing in MarcEdit

 $\rightarrow$  MarcMaker

Taks .mrk or .txt/.dat files and converts them into MARC data: compiles edited records into machine-digestible file

## **MARC Tools & MarcEditor**

### MarcEditor:

- De-dup based on ISBN or OCLC #
- Add/delete fields, subfields, indicators
- Swap field info to populate a new field (ex. 082  $\rightarrow$  092)
- Find and replace

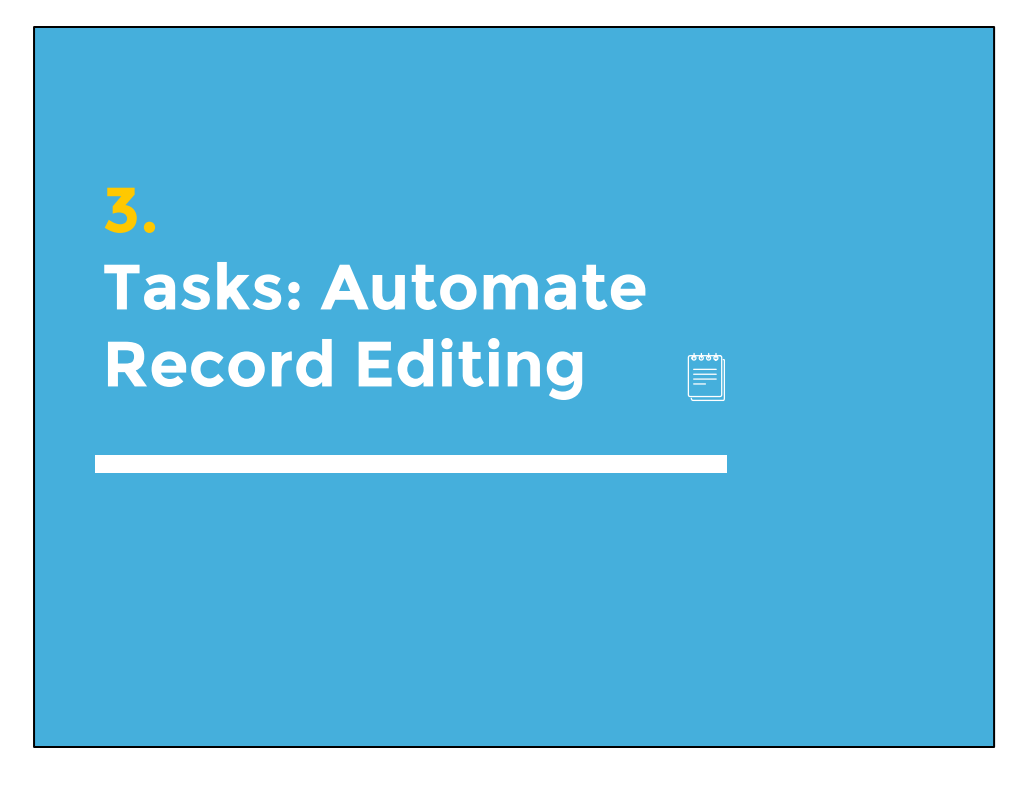

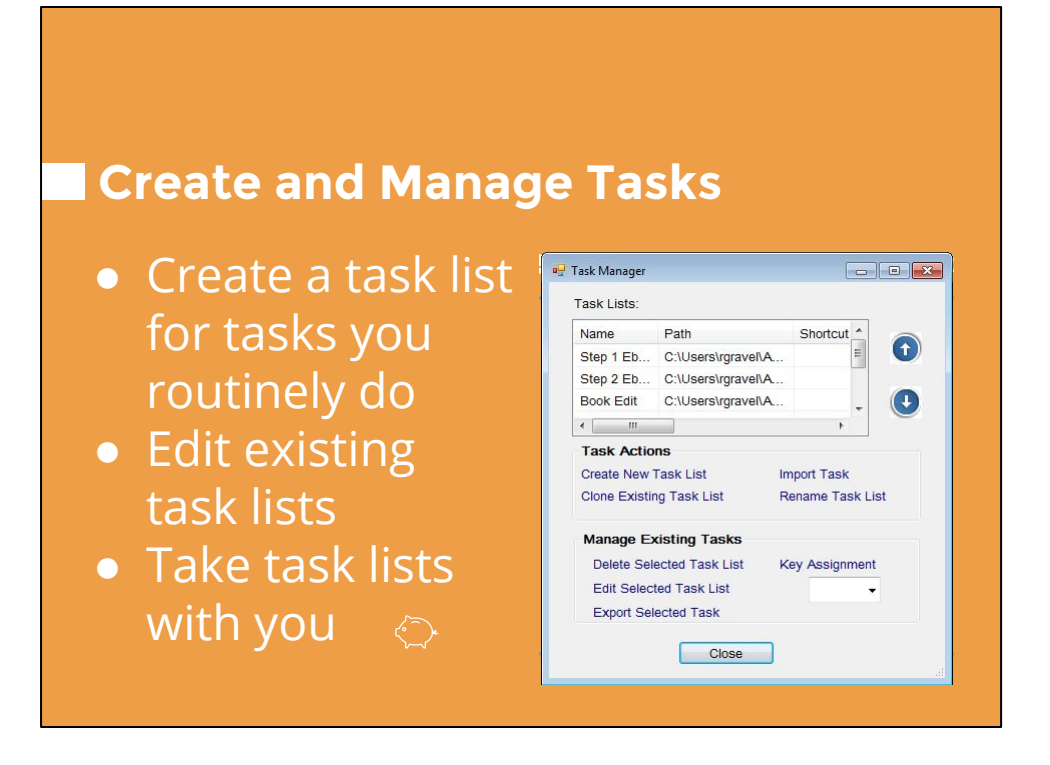

- In RDA cataloging, I routinely add 3xx fields, change 260's to 264's, take out GMD's, strip out vendor data and links not useful in our catalog, get rid of FAST headings
- Edit task lists: remove outdated steps or add new steps, tweak to local practices
- Task lists are stored on your local drive. You can move those files to another workstation and import them into MarcEdit (Tools  $\rightarrow$  Manage Tasks)

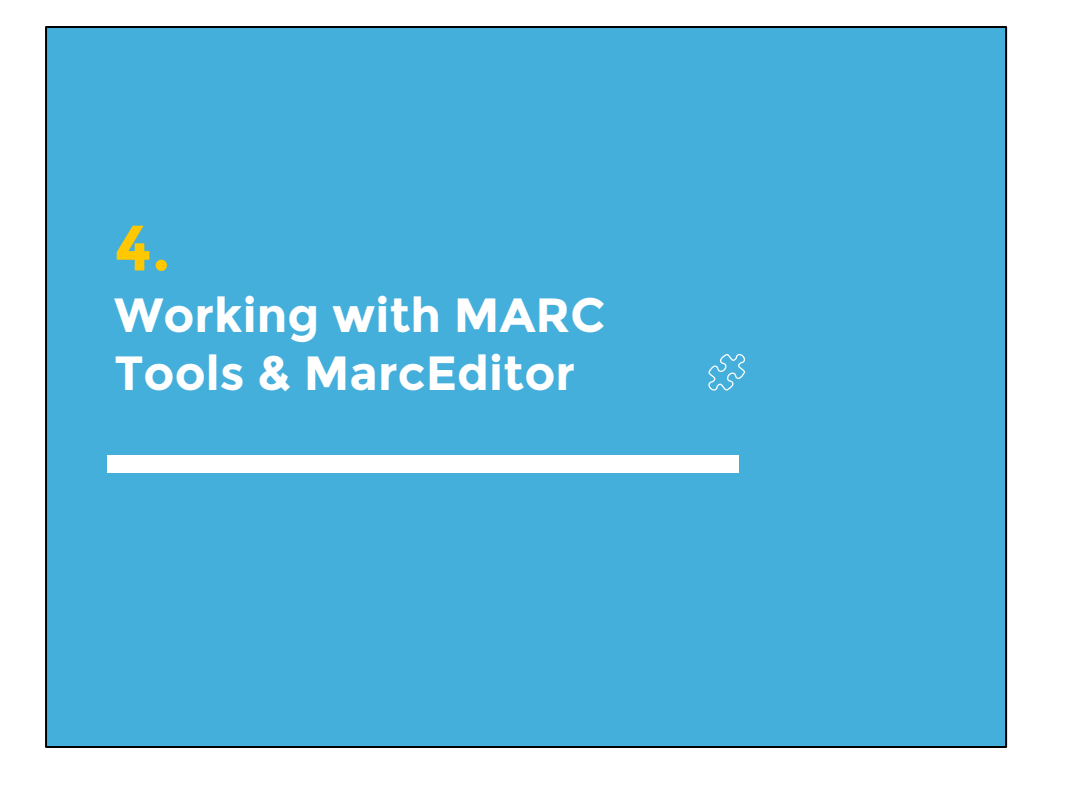

# **Live Demo**

- **● Load bib file to edit**
- **● See how editing works**
- **● Create and use task lists**

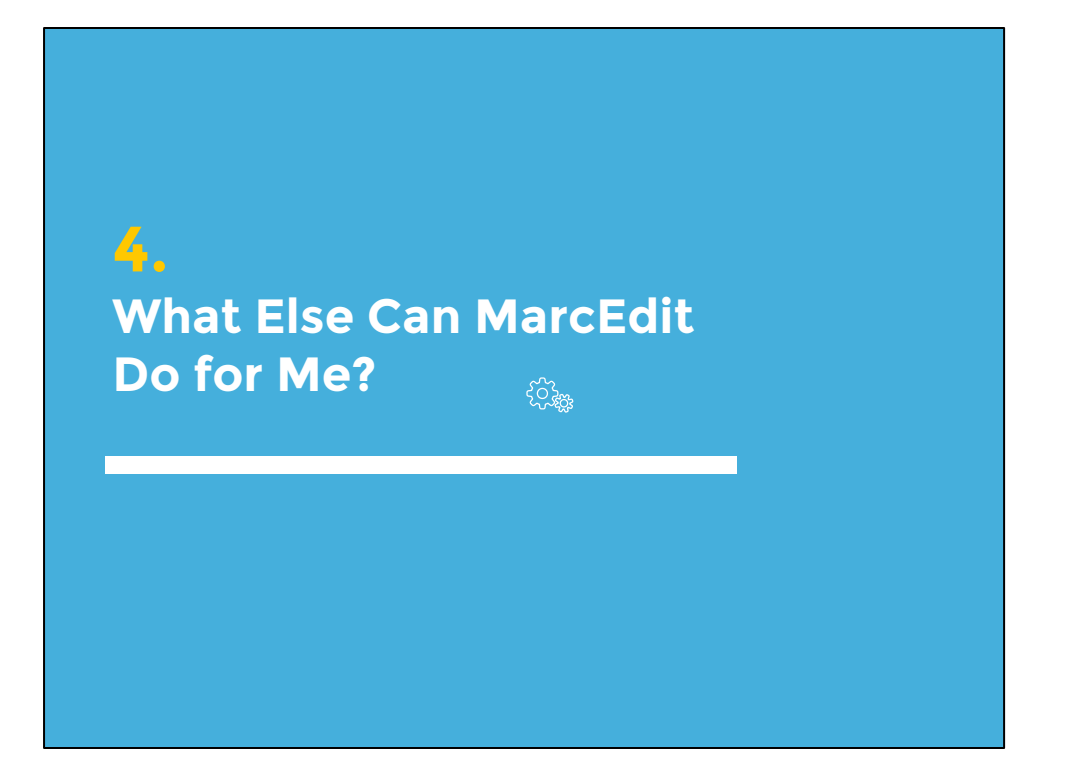

# **More Magic**

- Search and import LOC records (Z39.50)
- Harvest OIA records
- Generate call numbers and FAST headings
- MARC SQL Explorer
	- Output MARC data in SQLite or MySQL formatted data
- MARCNext
	- BibFrame testbed, JSON object viewer, SPARQL browser, Link Identifiers

# **Dig in Deeper**

- YouTube channel: video tutorials
- Regular Expressions (O'Reilly)
- MARCEDIT-L
- Email Terry Reese

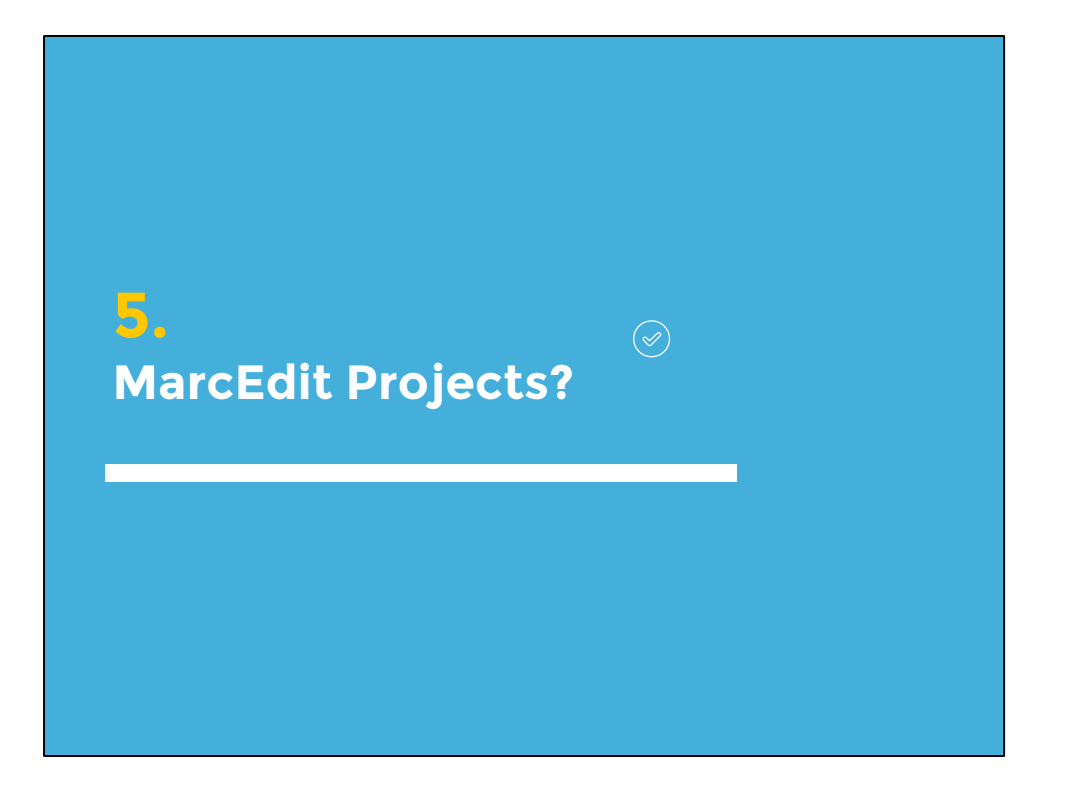

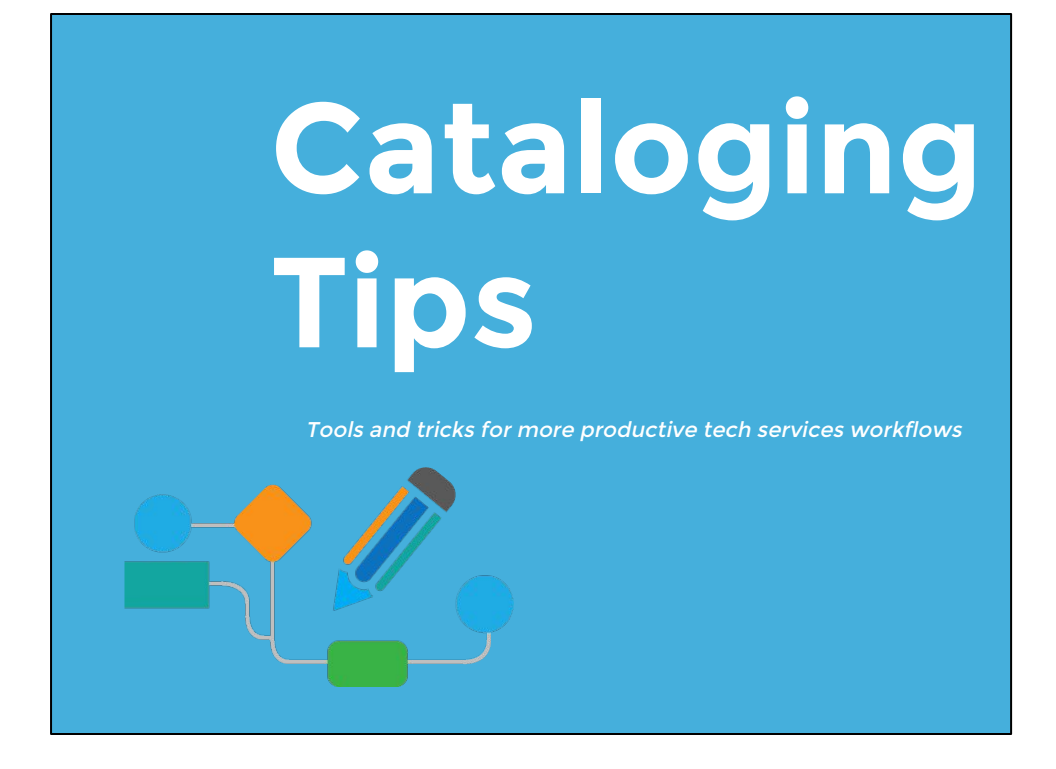

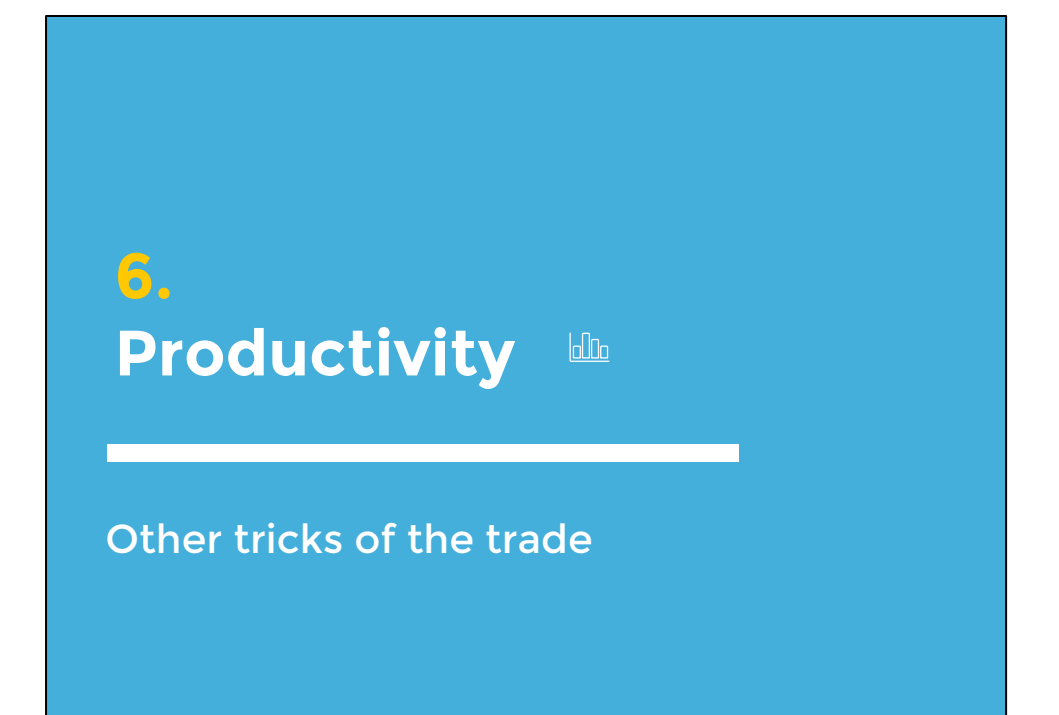

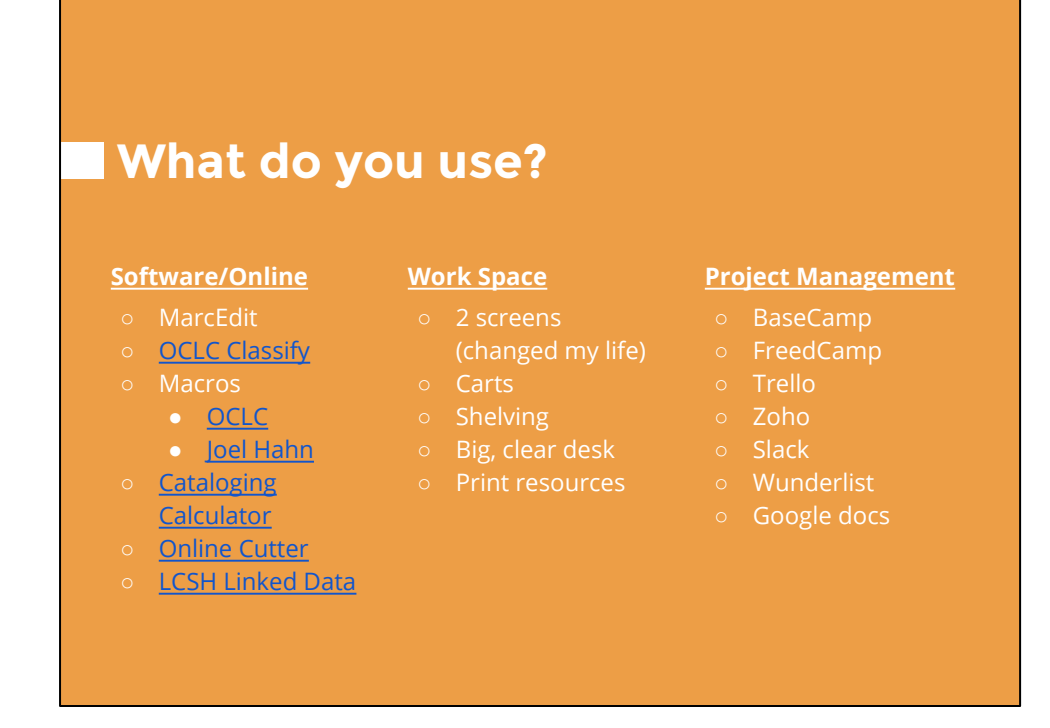

Ideas for home-grown solutions:

Spreadsheets for communally tracking acquisitions and budget spending; don't have to master Access or suffer with overly-simplified or overly-complicated acquisitions modules in ILS

# **THANKS!** Any questions?

You can get in touch with me: rachel.gravel@gmail.com

Special thanks Amber Billey and Ben Abrahamse, from whose NETSL workshops I drew inspiration!